แนวทางการใช้โปรแกรม R๕๐๖ เวอร์ชั่น ๔.๑๔ (สสจ.สงขลา)

การเริ่มสัปดาห์ระบาด ปี พ.ศ.๒๕๖๓ คือ วันที่ ๕ มกราคม ๒๕๖๓

ด. เข้า ไปที่ This Pc (My Computer) / Drive C: / Forder R๕๐๖ /Progr๕๐๖

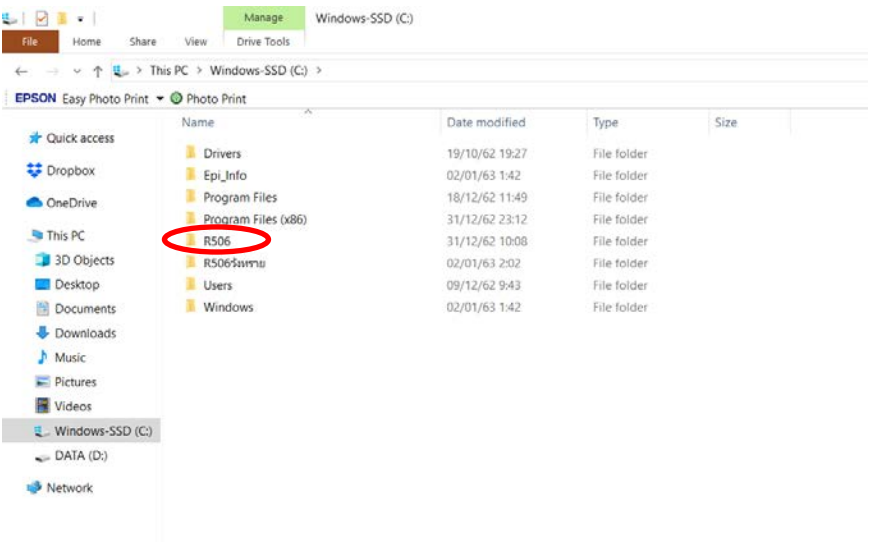

๒. DoubleClick เขา Prog506.mdb

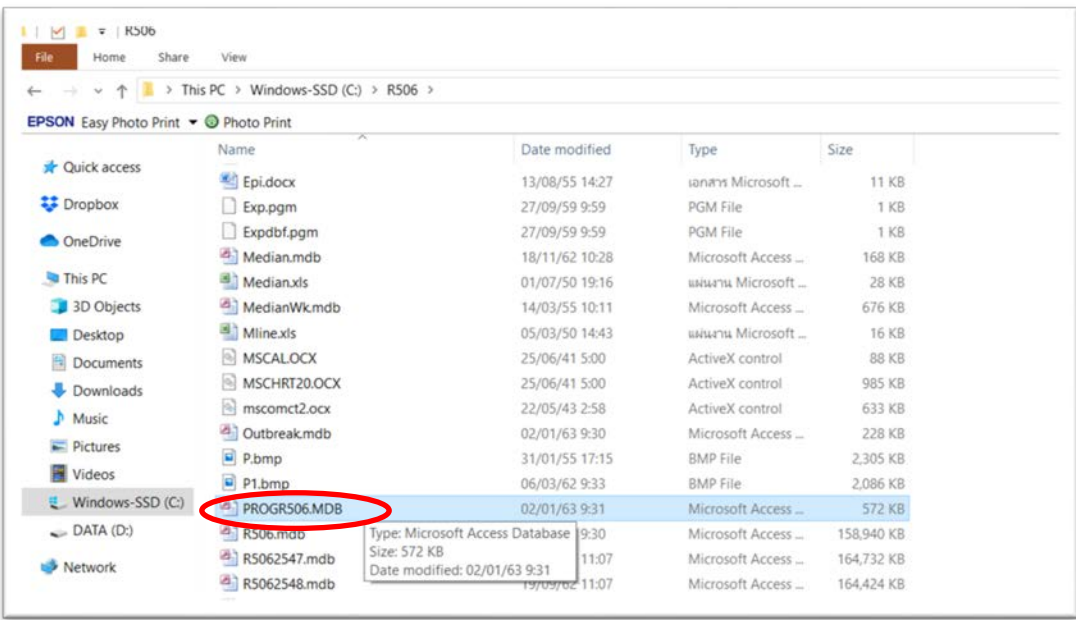

- ๓. เข้าหน้าโปรแกรม เลือกปี พ.ศ.๒๕๖๓ หรือ พ.ศ.ที่ต้องการเพิ่ม
- 

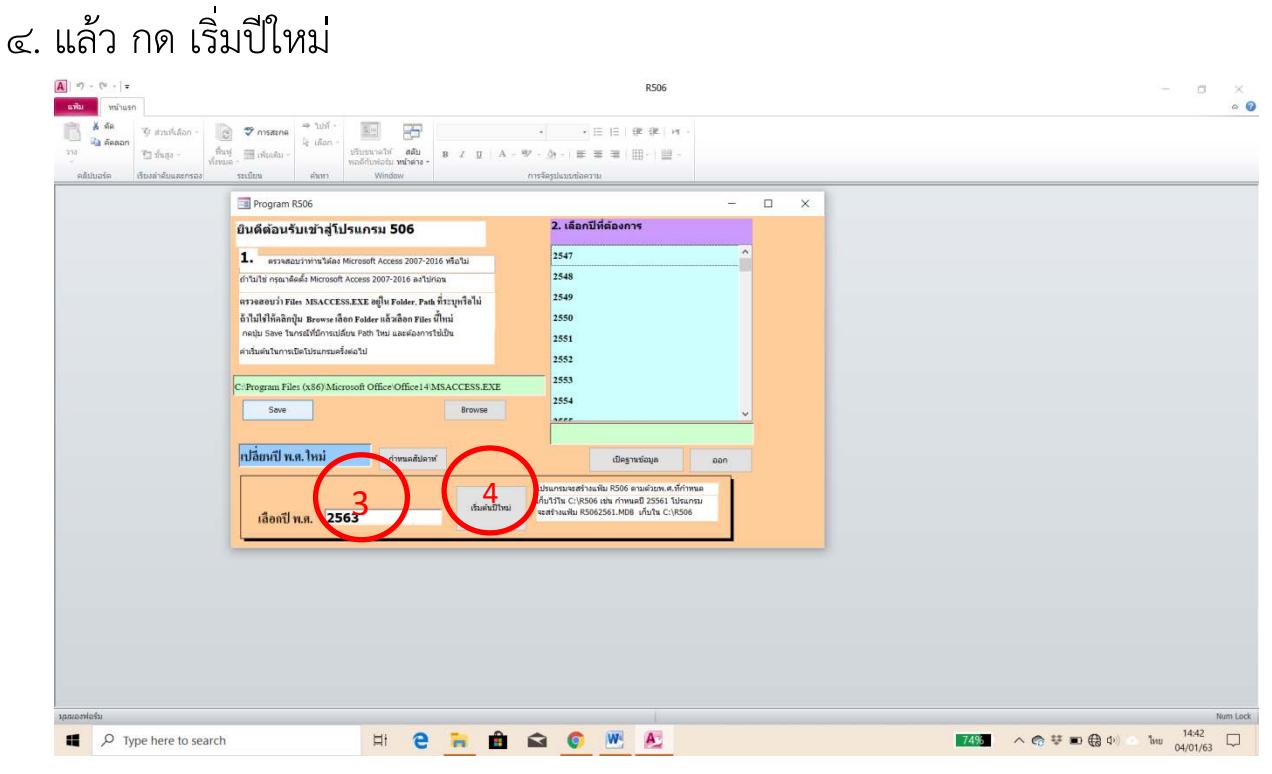